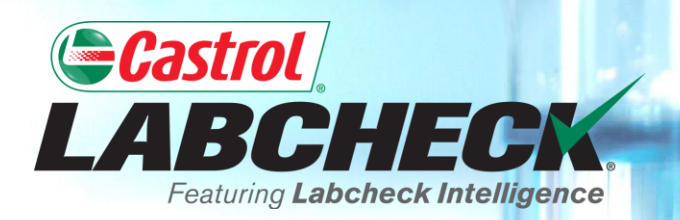

# **QUICK START GUIDE**

# **PRINTING & EMAILING REPORTS**

**Learn How To: 1. Print and Download Multiple Reports 2. Email Reports**

R

202208161066

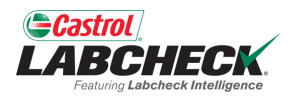

 $\overline{\mathbf{v}}$ 

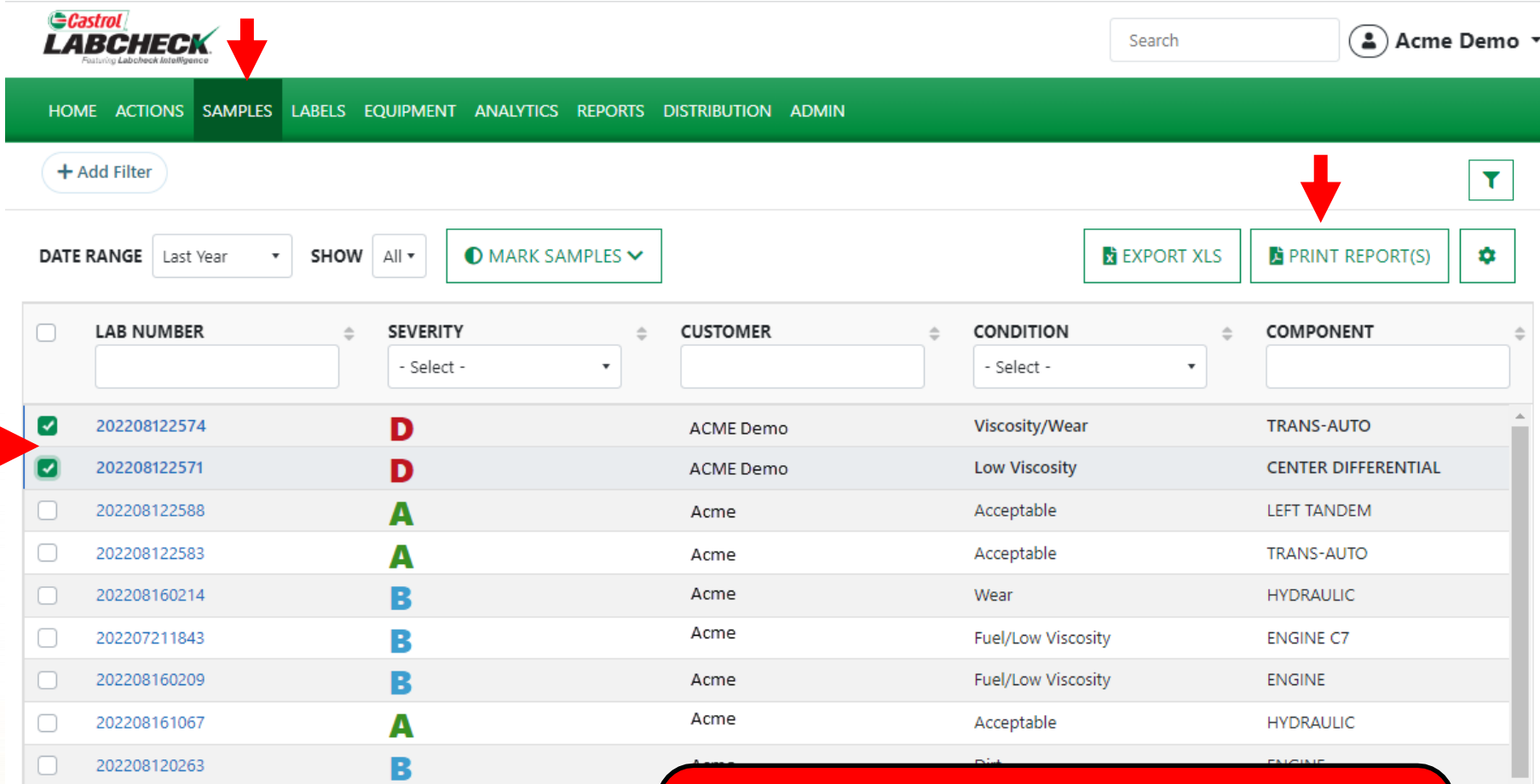

To *Print* one or more reports from the *SAMPLES* tab, select the check boxes next to the samples and click the *PRINT REPORT(S)* button.

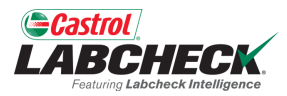

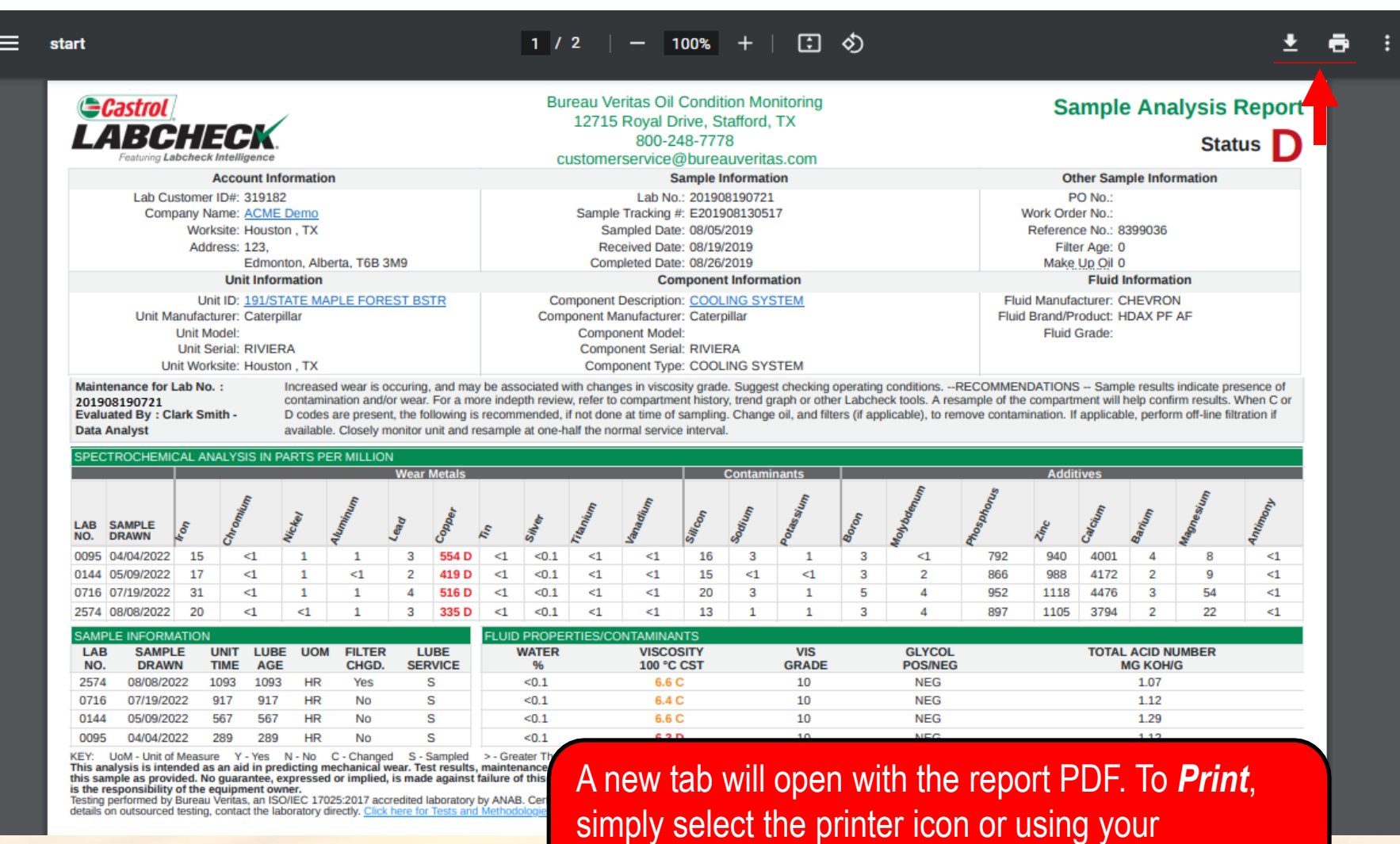

keyboard – click the 'CTRL' button  $+$  the letter P. To *Download*, simply select the download icon.

R

202208161066

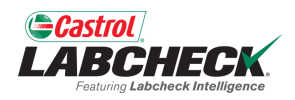

 $\overline{\phantom{a}}$ 

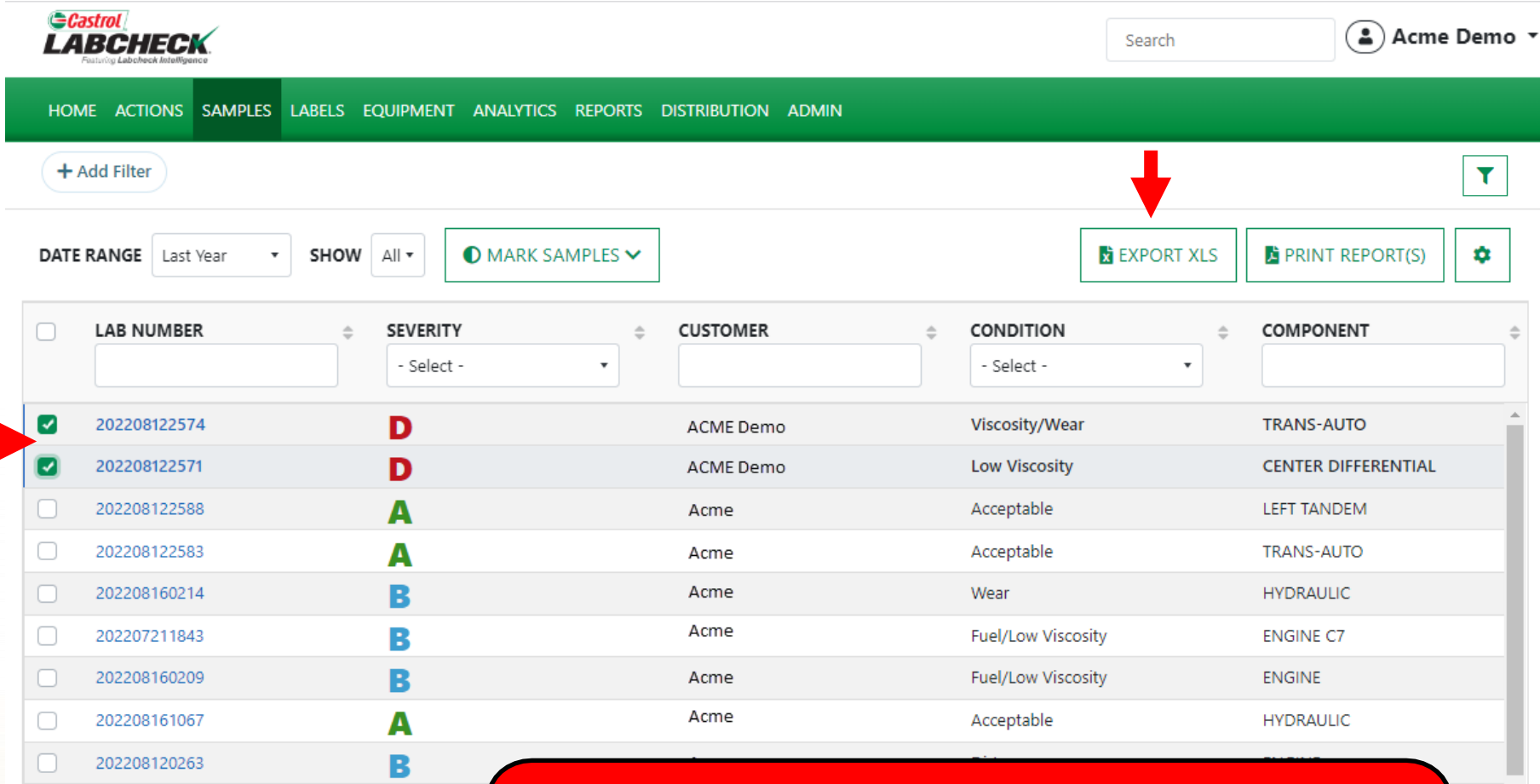

To *Export* one or more samples to an Excel file from the **SAMPLES** tab, select the check boxes next to the samples and click the *EXPORT XLS* button.

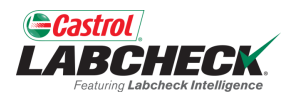

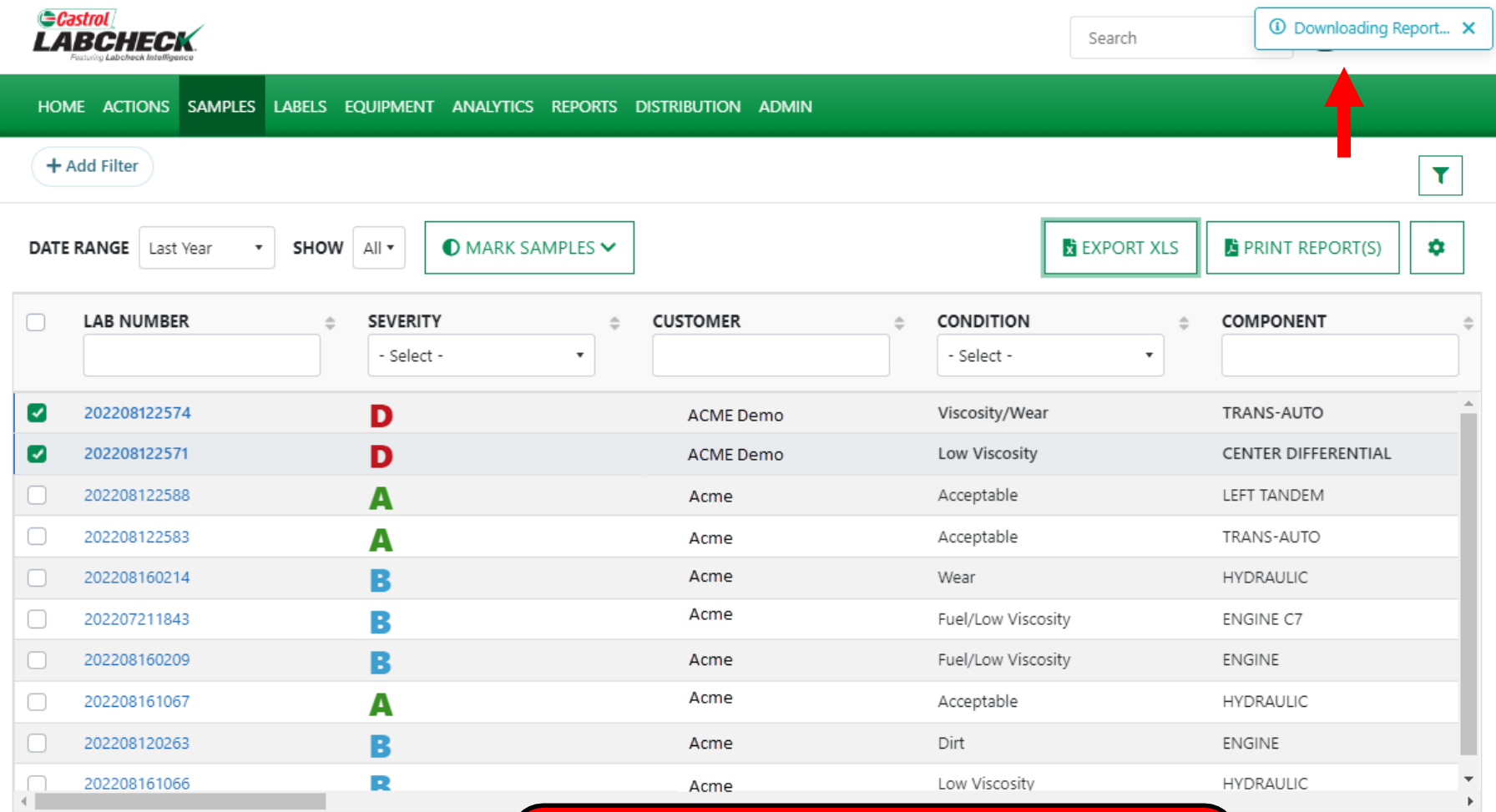

Showing 10 rows

 $\left( \blacksquare \right)$ SamplesExport (14).xlsx

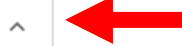

The Excel file will create and automatically download; it will appear at the bottom or top of your page depending on your browser.

 $20967$  << <  $\sim$  $> 3$ 

> Show all  $\times$

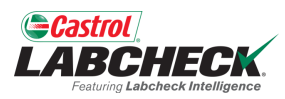

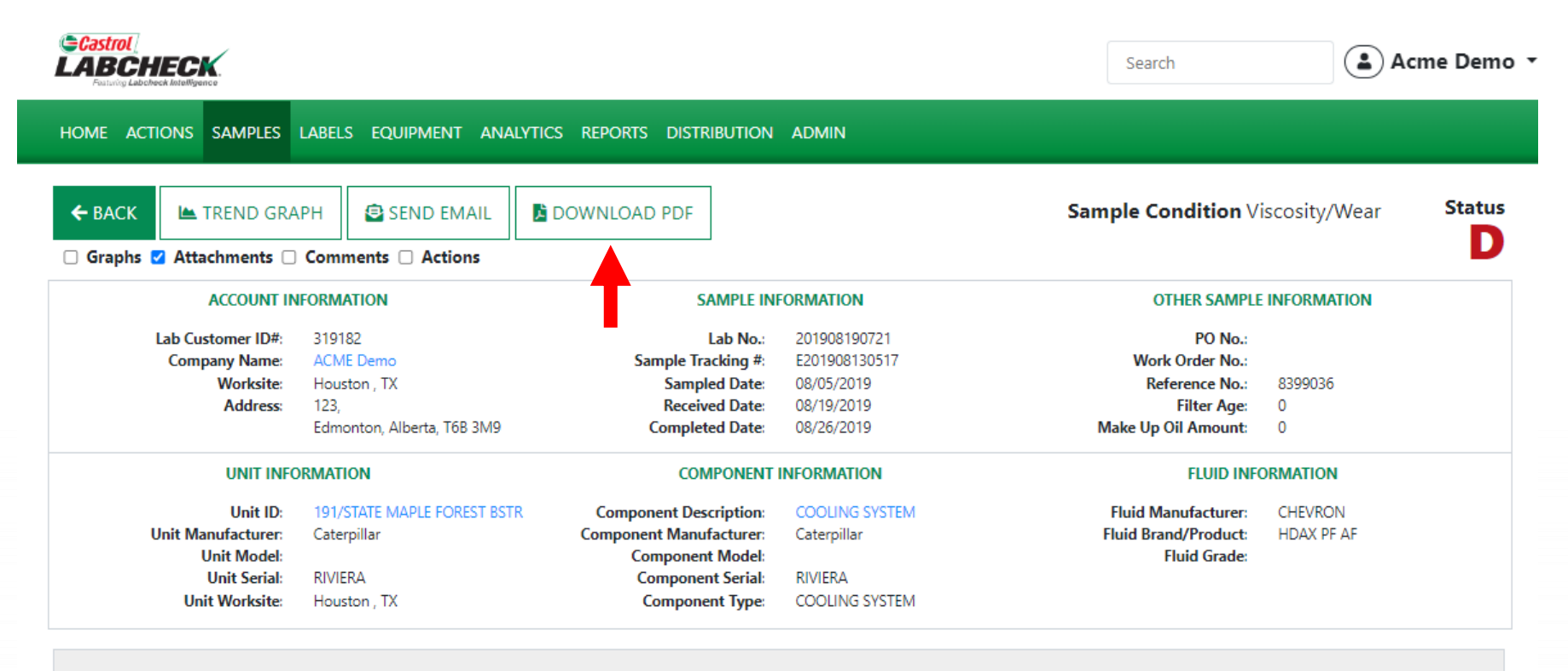

#### **RECOMMENDATIONS**

**Maintenance for Lab No.:** 201908190721 **Evaluated By: CSMITH** 

Increased wear is occuring, and may be associated with changes in viscosity grade. Suggest checking operating conditions. --RECOMMENDATIONS -- Sample results indicate presence of contamination and/or wear. For a more indepth review, refer to compartment history, trend graph or other Labcheck tools. A resample of the compartment will help confirm results. When C or D codes are present, the following is recommended, if not done at time of sampling. Change oil, and filters (if applicable), to remove contamination. If applicable, perform off-line filtration if available. Closely monitor unit and resample at one-half the normal service interval.

> To *Print or Download* a report from the Details screen, click on the *DOWNLOAD PDF* button.

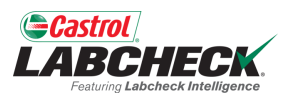

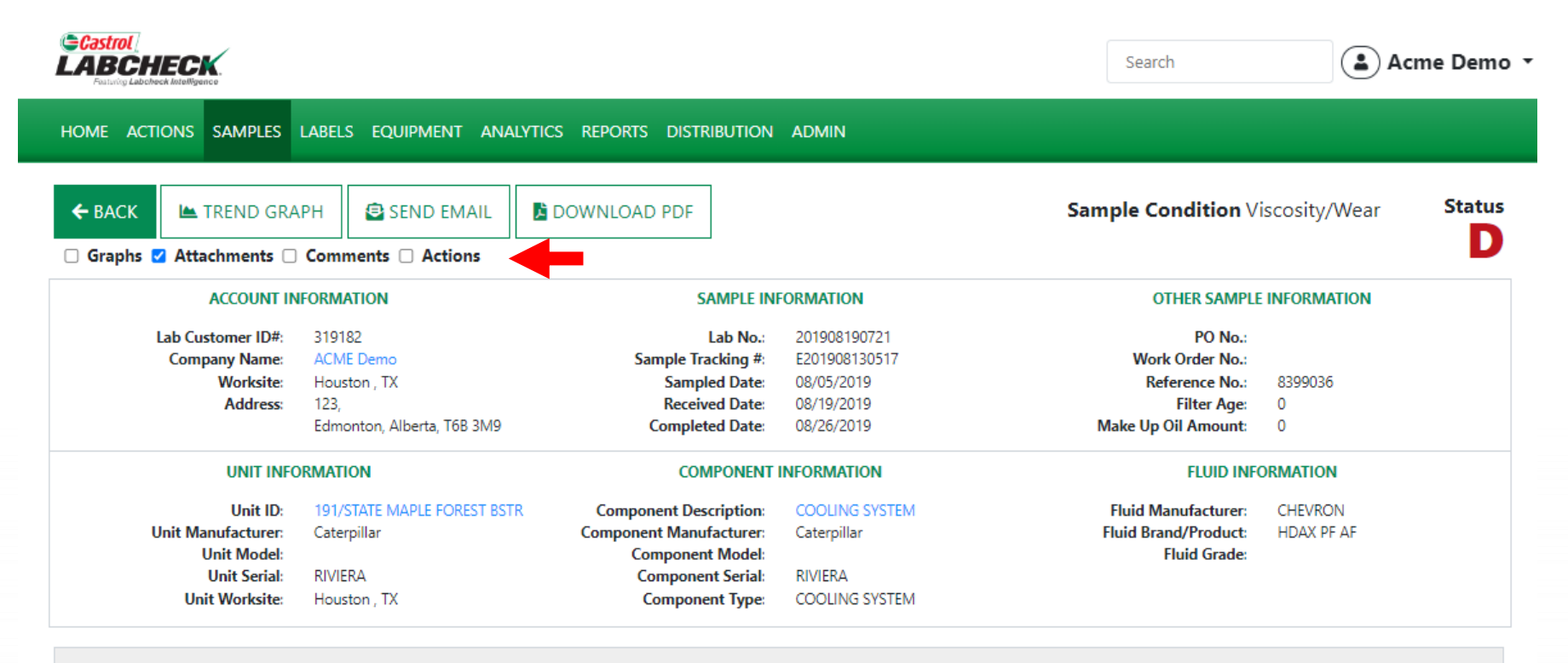

#### **RECOMMENDATIONS**

**Maintenance for Lab No.:** 201908190721 **Evaluated By: CSMITH** 

Increased wear is occuring, and may be associated with changes in viscosity grade. Suggest checking operating conditions. --RECOMMENDATIONS -- Sample results indicate presence of contamination and/or wear. For a more indepth review, refer to compartment history, trend graph or other Labcheck tools. A resample of the compartment will help confirm results. When C or D codes are present, the following is recommended, if not done at time of sampling. Change oil, and filters (if applicable), to remove contamination. If applicable, perform off-line filtration if available. Closely monitor unit and resample at one-half the normal service interval.

> When checked, Graphs, Attachments, Comments, and Actions will be included in the PDF. Your selection will be retained for future printing.

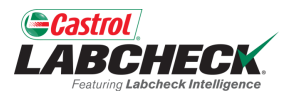

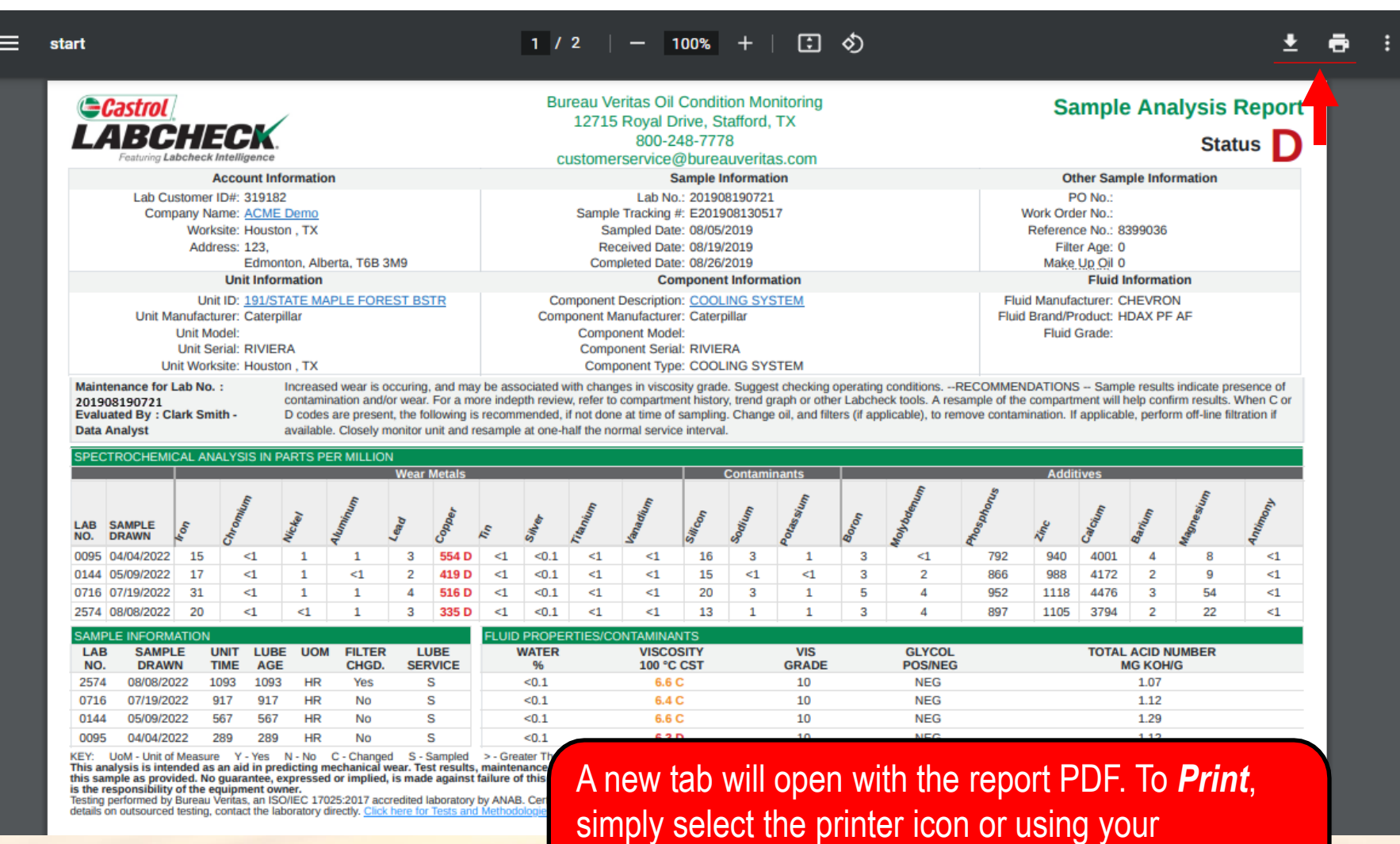

keyboard – click the 'CTRL' button  $+$  the letter P. To *Download*, simply select the download icon.

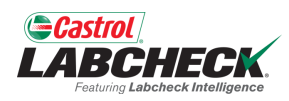

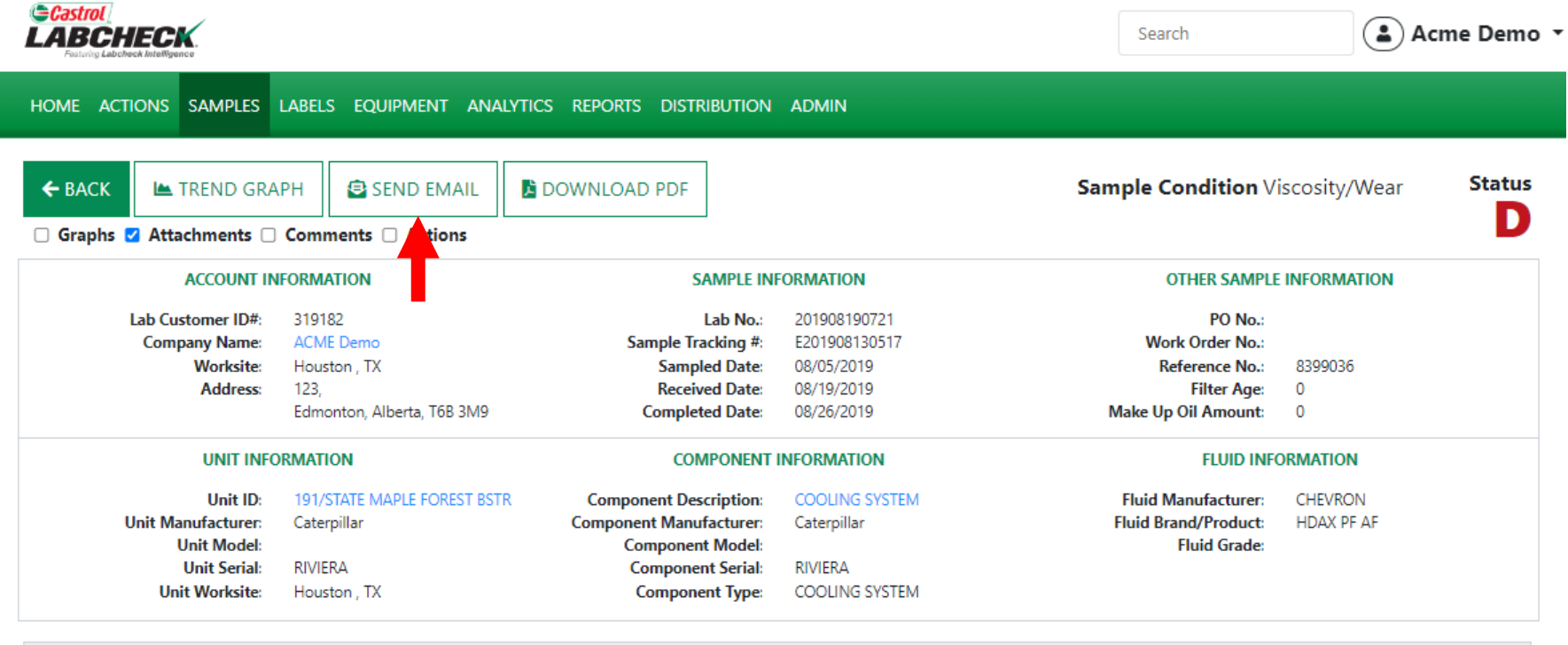

#### **RECOMMENDATIONS**

**Maintenance for Lab No.:** 201908190721 **Evaluated By: CSMITH** 

Increased wear is occuring, and may be associated with changes in viscosity grade. Suggest checking operating conditions. --RECOMMENDATIONS -- Sample results indicate presence of contamination and/or wear. For a more indepth review, refer to compartment history, trend graph or other Labcheck tools. A resample of the compartment will help confirm results. When C or D codes are present, the following is recommended, if not done at time of sampling. Change oil, and filters (if applicable), to remove contamination. If applicable, perform off-line filtration if available. Closely monitor unit and resample at one-half the normal service interval.

> To *Email* a report from the Details screen, click on the *SEND EMAIL* button.

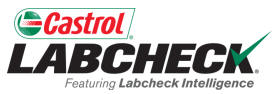

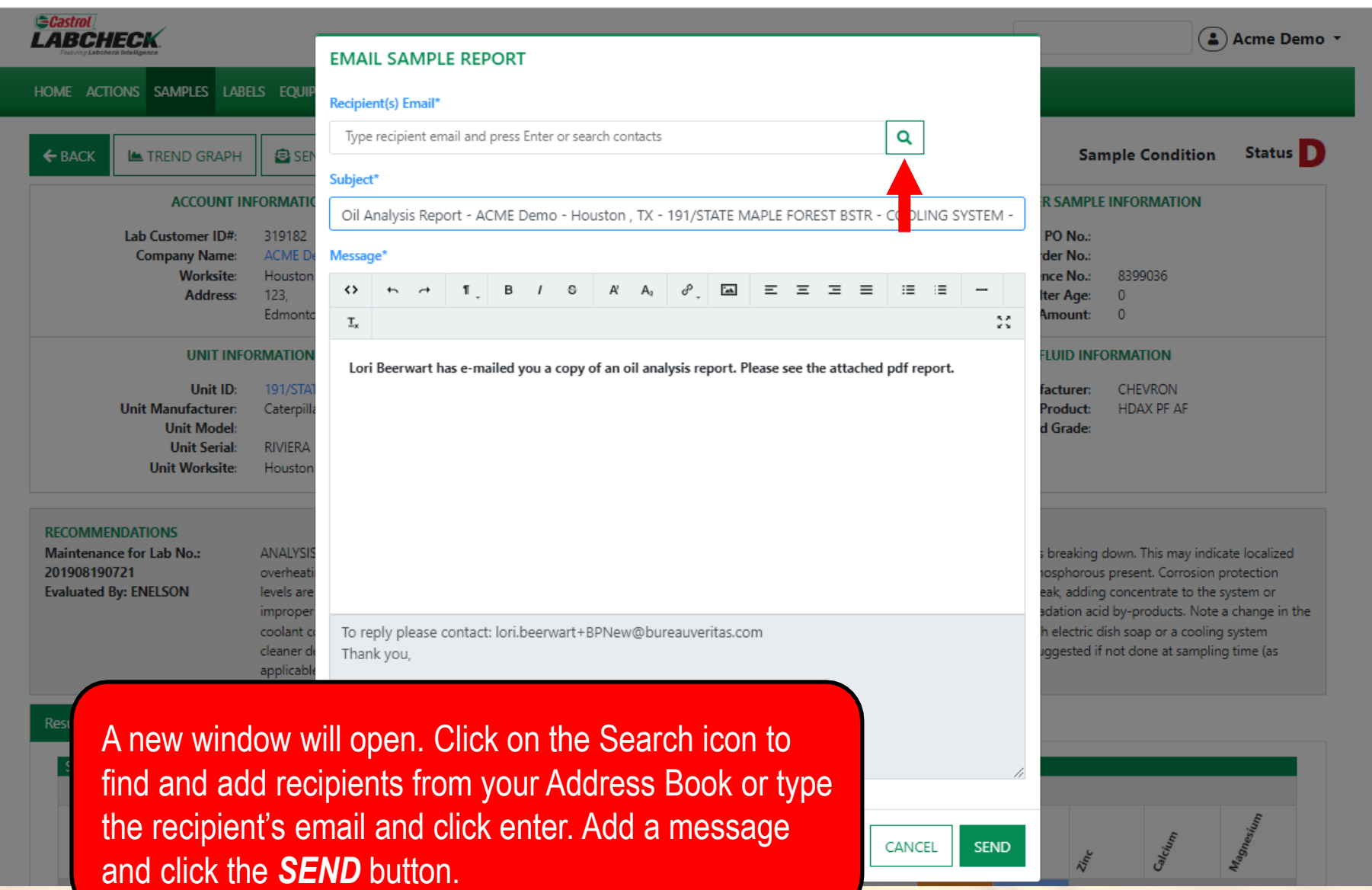

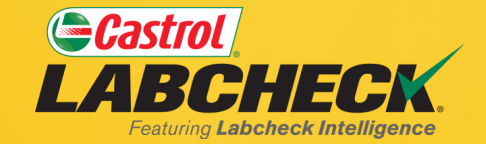

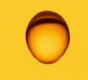

#### **CASTROL LABCHECK SUPPORT DESK:** Phone: **866-LABCHECK (522-2432)** [Labchecksupport@bureauveritas.com](mailto:Labchecksupport@bureauveritas.com)

**https://www.labcheckresources.com/**

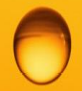

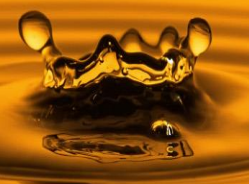